# Collect SL™

# Spreadsheet Logger to Collect Data from any RS232 Device

Collect SL software, from Labtronics Inc., increases the efficiency and accuracy of your analyses by capturing readings from any instrument with an RS232 output.

- Eliminate manual data entry
- · Eliminate transcription errors
- Automate instrument applications
- Save worksheet, print or save spreadsheet as a text or Excel<sup>®</sup> file

Collect SL is an easy-to-use, cost effective solution for automation of applications that use serial/RS232 instruments.

### **Easy to Install**

Collect SL's simple fill-in-the-blank screens guide you through the setup in a matter of minutes. Simply follow these 3 short steps.

- 1. Enter your instrument information in the Instrument Protocol Setup dialog box.
- 2. Enter any commands that your instrument responds to in the Instrument Command Setup dialog box.
- 3. Select the Spreadsheet destination and preconfigured parser to use.

You are now ready to start collecting data.

### **Automatically Controls the Instrument**

Instruments that support bi-directional commands can be controlled directly from Collect SL using a floating Command dialog box. These commands can be used to request readings at regular intervals or perform remote calibration.

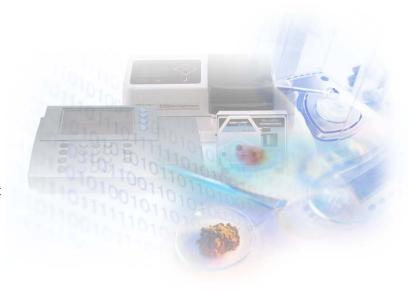

### **Collect SL Internal Spreadsheet**

Collect SL includes it's own built-in spreadsheet program, which can be used to capture, view, save and print results. The Collect SL spreadsheet can perform calculations on readings, and results can be copied and pasted into other programs or saved as an Excel® (.xls) file or text file.

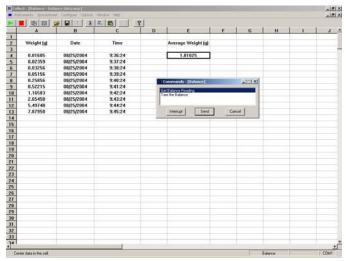

Screenshot of Collect SL spreadsheet

# **Functions Supported**

| VALID FUNCTION IN A FORMULA             |                                                                                                    |
|-----------------------------------------|----------------------------------------------------------------------------------------------------|
| ABS(Coord or Value)                     | Returns the absolute value of the specified cell or value.                                                                                                    |
| ADD(a,b)                                | Adds the two elements, which can be cell coordinates or values.                                                                                                    |
| EXP(Coord or Value)                     | Returns e to the power of the specified cell or value.                                                                                                    |
| IF(a,b,c)                               | If a is true, cell is assigned b; if false, cell is assigned c. The elements a, b and c can be cell coordinates or values.                                                                                                    |
| ISEMPTY(Coord)                          | Returns TRUE if cell is empty, FALSE otherwise.                                                                                                    |
| LN(Coord or Value)                      | Returns the Natural Log for the specified cell or value.                                                                                                    |
| LOG(Coord or Value)                     | Returns Log Base 10 for the specified cell or value.                                                                                                    |
| NEG(Coord or Value)                     | Returns the negative of the specified cell or value.                                                                                                    |
| NOT(Coord or Value)                     | Returns the logical NOT of the specified cell or value.                                                                                                    |
| ROUND UP(Coord or Value, # of Decimals) | Returns the specified cell or value, rounded up to the next integer. The # of Decimals specifies the number of decimal places to which the original value should be rounded. It must be a whole number, and negative numbers are permitted to indicate places to the left of the decimal point. |
| ROUND(Coord or Value, # of Decimals)    | Returns the specified cell or value, rounded up (when >=.5) or down.                                                                                                    |
| SUM(Start Cell:End Cell)                | Returns the sum of the defined range of cells.                                                                                                    |
| TRUNCATE(Coord or Value, # of Decimals) | Returns the specified cell or value, truncated at the give number of decimals.                                                                                                    |

| VALID SPREADSHEET OPERATORS |                      |
|-----------------------------|----------------------|
| +                           | Addition             |
| -                           | Subtraction          |
| ٨                           | Power operator       |
| *                           | Multiplication       |
| /                           | Division             |
| &                           | Logical AND          |
|                             | Logical OR           |
| !                           | Negation             |
| >                           | Greater Than         |
| <                           | Less Than            |
| =                           | Equality             |
| :                           | Sum a range of cells |

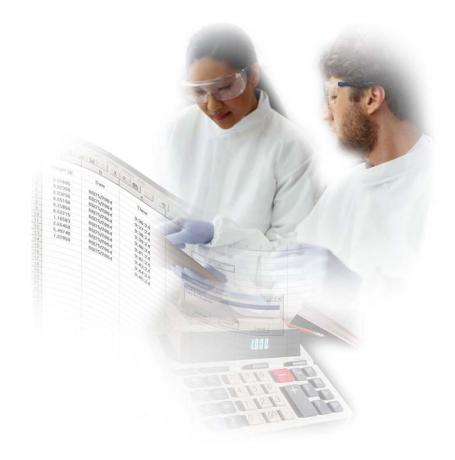

### Adds Date and Time Stamps to Data

A date or time stamp showing exactly when the data was collected can be automatically added to your data. A cumulative time and date stamp is also available to record when a data point was collected, relative to the start of data collection. Both of these are available in a variety of formats.

### **Accepts Input from the Analyst**

User-defined prompts for information such as operator name, product description or batch number can be incorporated into your application. At run time, Collect SL prompts the user to enter this information, which is then added automatically to the data.

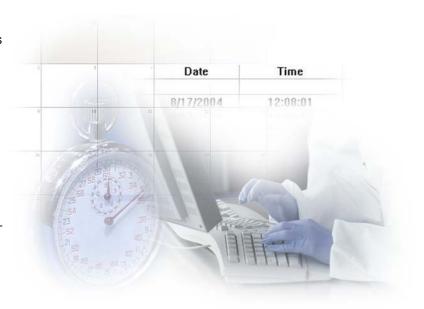

### **Specifications**

#### **Data Destinations**

- Integrated spreadsheet
- Collect SL real-time display window

# Program Start-up Capabilities

- Automatically start instruments when Collect SL is activated
- Start selected instruments from instrument list
- Automatically launch the destination application

# Integrated Spreadsheet

- Edit instrument data
- Enters sample IDs using the keyboard or load in from Excel®
- Create reports
- Display a unique spreadsheet for each device
- Format data decimals, fonts, font size, color, alignment
- Save and Print Worksheets
- Save results to Excel® or text file.

#### Bi-directional Instrument Control

- Send commands directly from your application
- Choose commands from a user-defined list
- Configure up to 20 commands per instrument
- Send time cycled commands
- Send commands automatically on receipt of instrument data

# Data Processing Capabilities

- Parse and filter instrument data
- Parse and filter ASCII data files
- Cumulative time stamp
- Current time stamp
- · Date stamping
- · User-defined prompts
- Counter function count incoming data points
- Computer "BEEP" on receipt of instrument data

#### **Product Support**

- Fully-documented User's Manual in .pdf format
- On-line Help system
- First year of Labtronics Technical Support and Software Maintenance Included

#### Minimum System Requirements

- Windows® 95, Windows® 98, Windows® NT 4.0, Windows® 2000 or Windows® XP
- Pentium 166, 16 MB RAM

Download the Collect SL Order Form from the Labtronics web site, with a full 30-day money back guarantee.

# LABTRONICS INC.